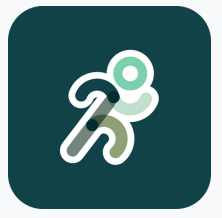

## Guide de l'utilisateur Application propulsion

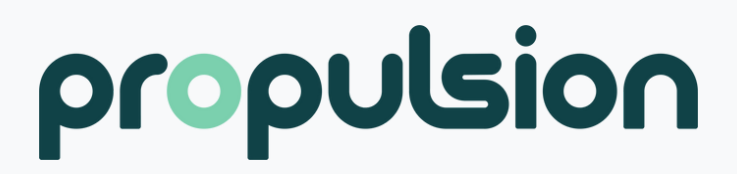

## Contenu

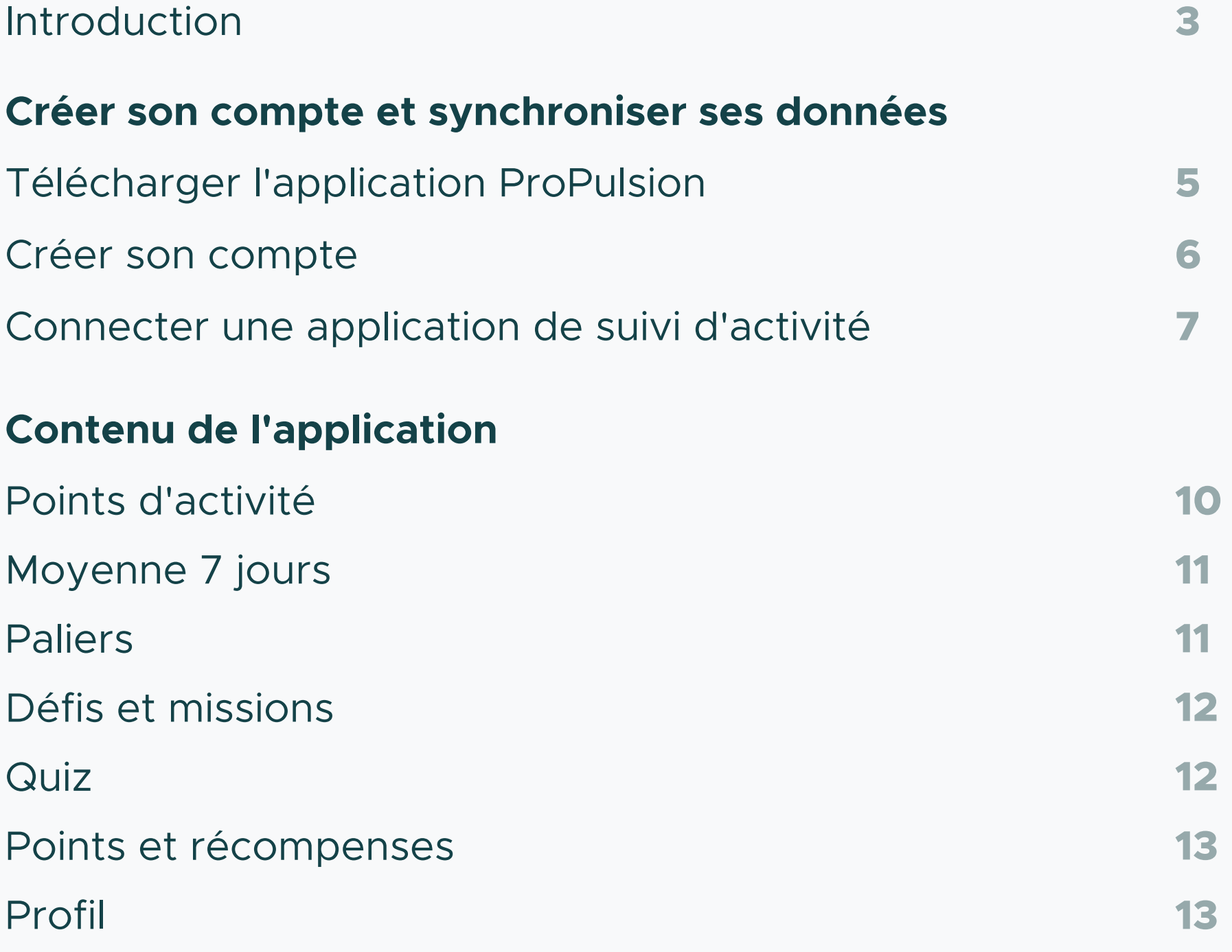

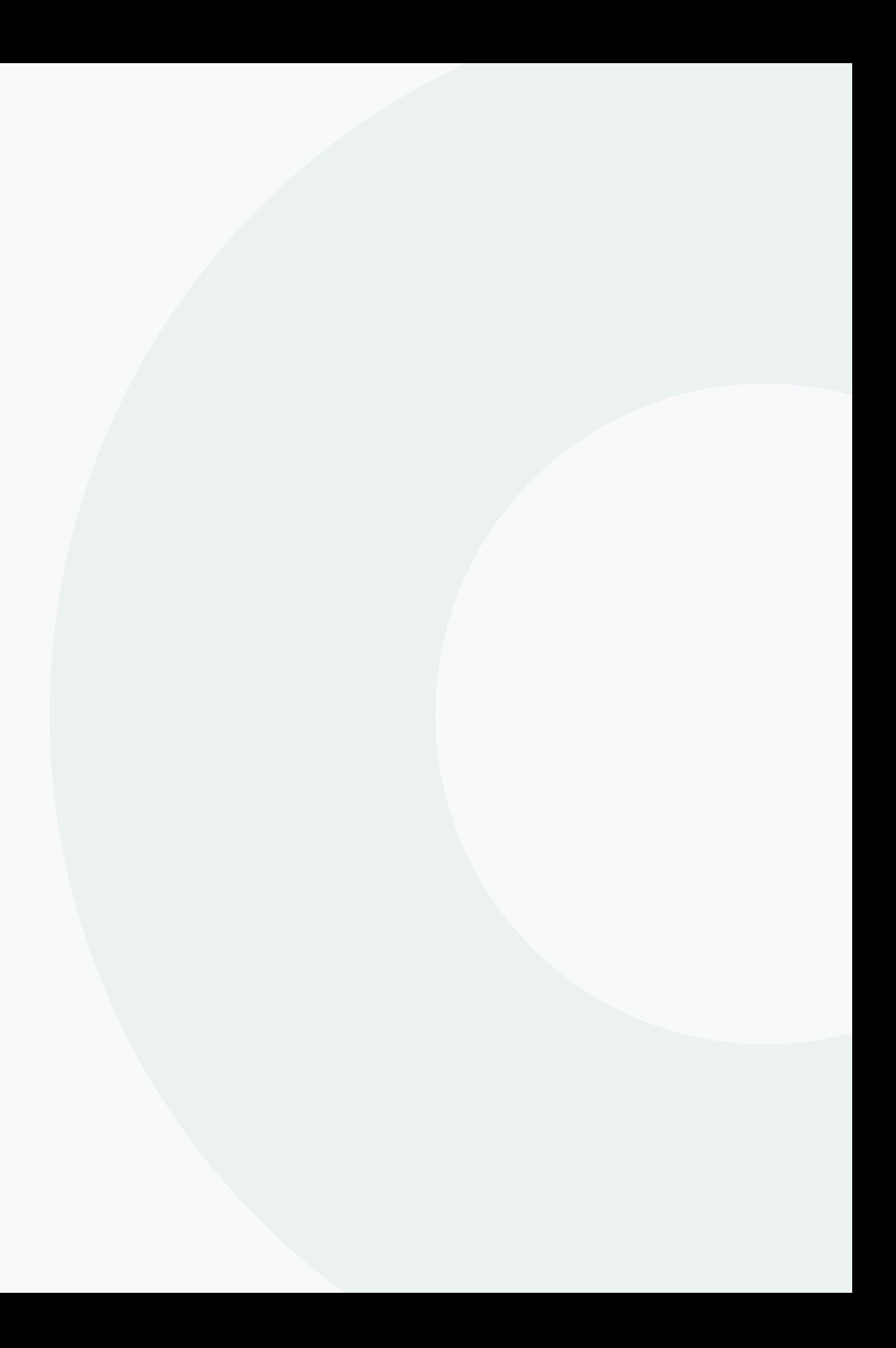

# Vous êtes choyé !

Votre entreprise a choisi ProPulsion pour vous faire bouger, quel bon choix ! Dans cette application, vous pourrez connecter votre montre de sport ou votre téléphone intelligent afin de synchroniser vos activités, participer aux défis, compléter des quiz et accumuler des points.

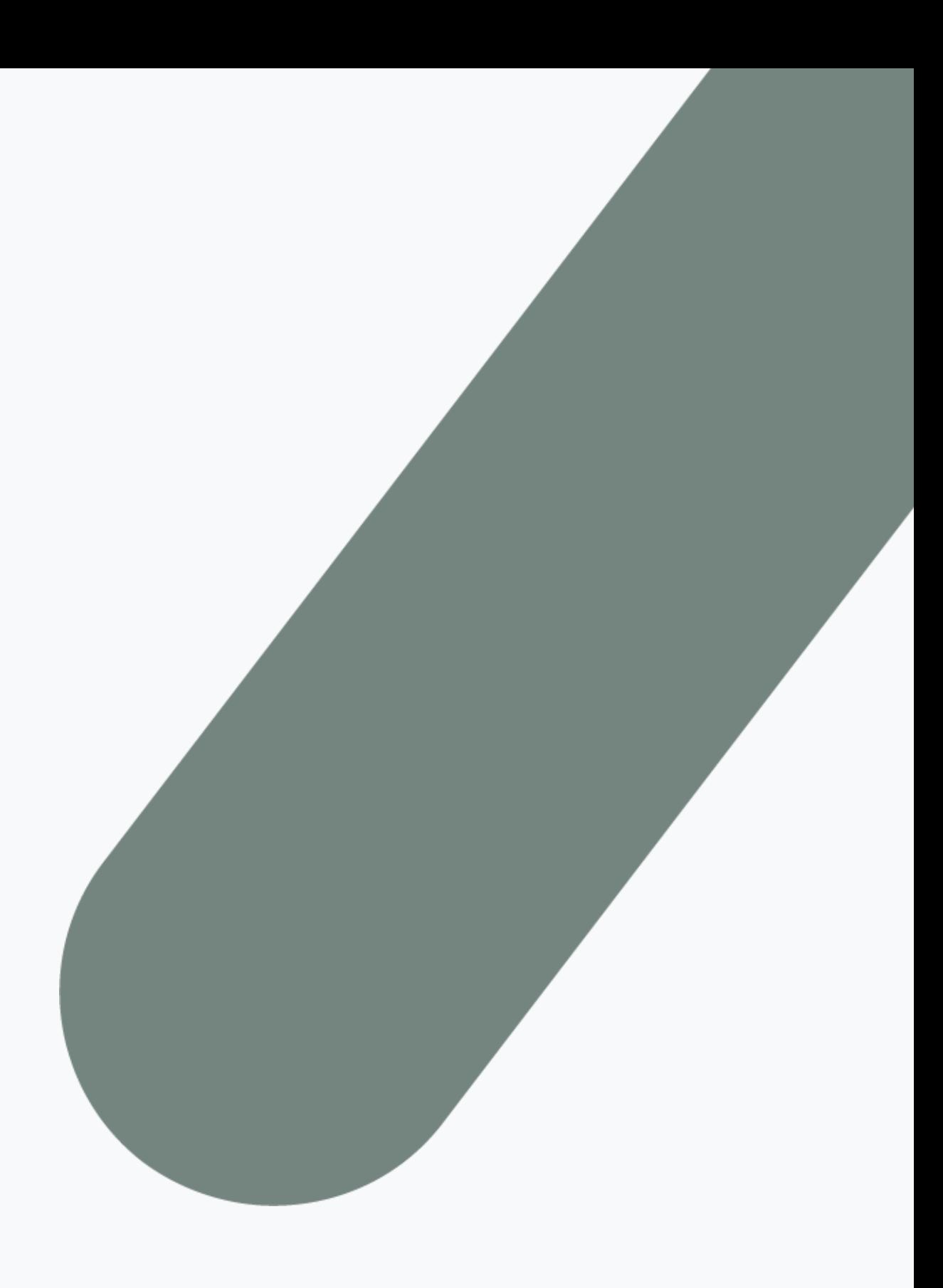

# Créer son compte et synchroniser ses données

Vous pouvez télécharger l'application en cherchant "ProPulsion" dans le Apple store ou Google Play Store ou bien simplement cliquer sur un des liens suivants

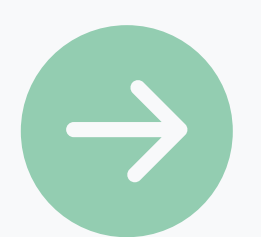

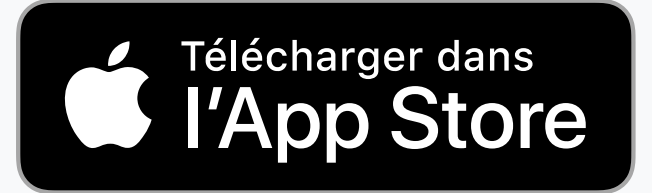

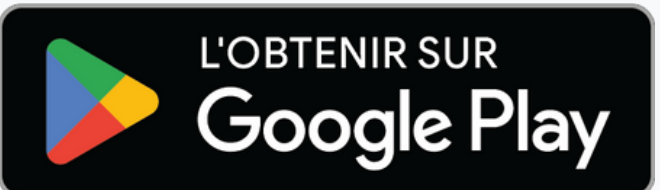

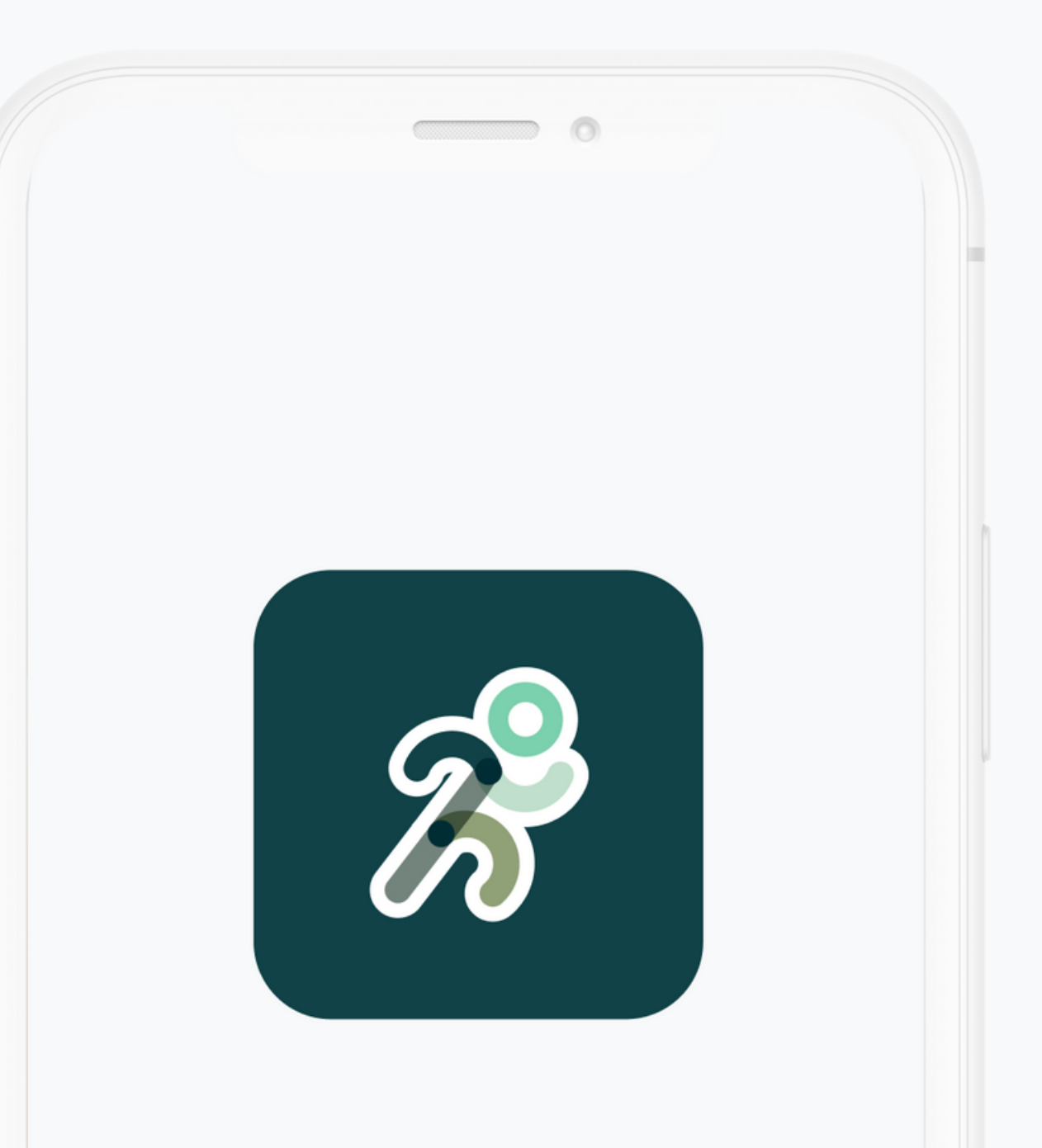

### **Étape 1 Télécharger l'application ProPulsion**

Cliquez sur "créer mon compte" Entrez le code entreprise fournit par votre entreprise

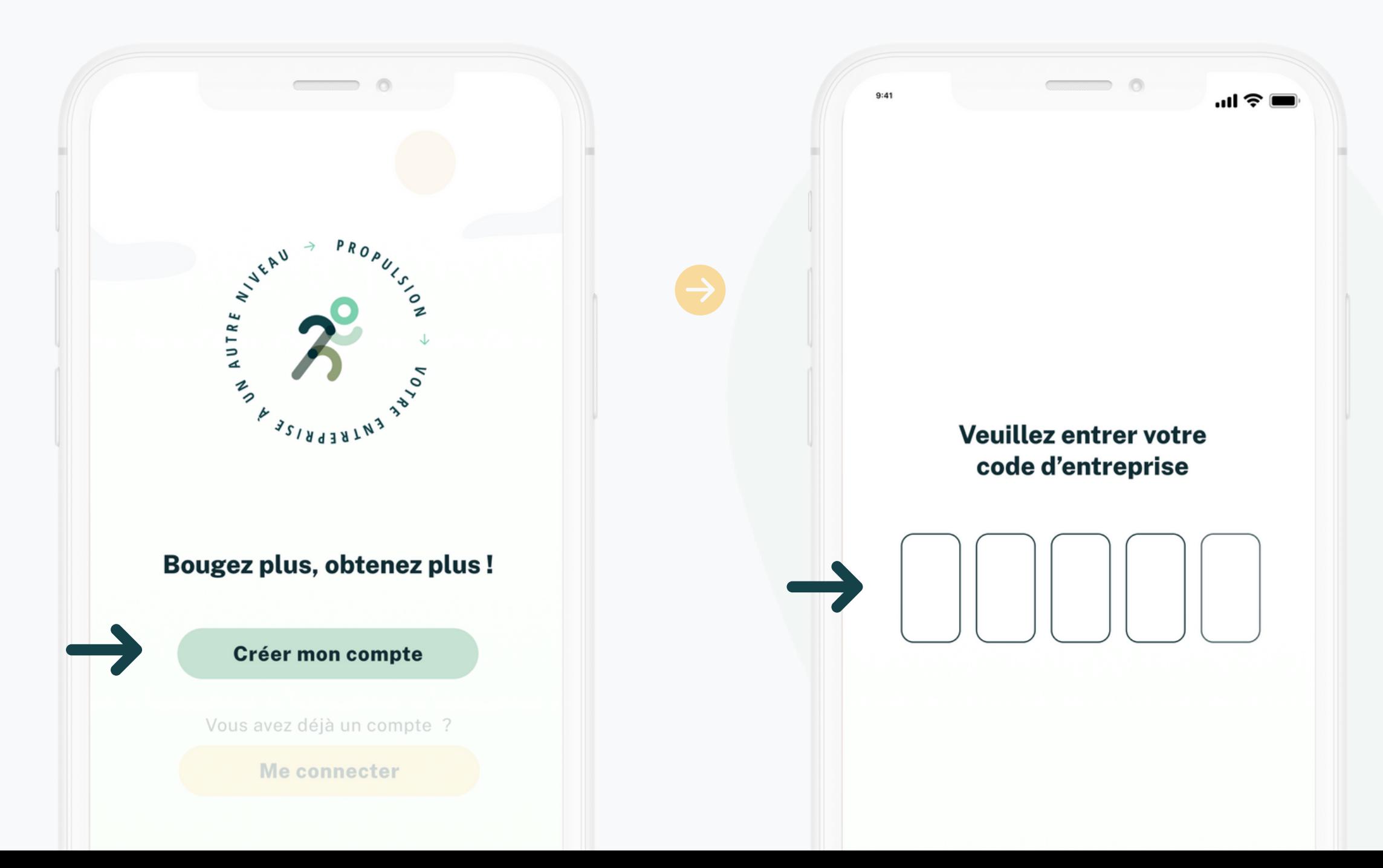

**Étape 2 Créer son compte**

> Inscrivez votre courriel professionnel et complétez le processus de connexion

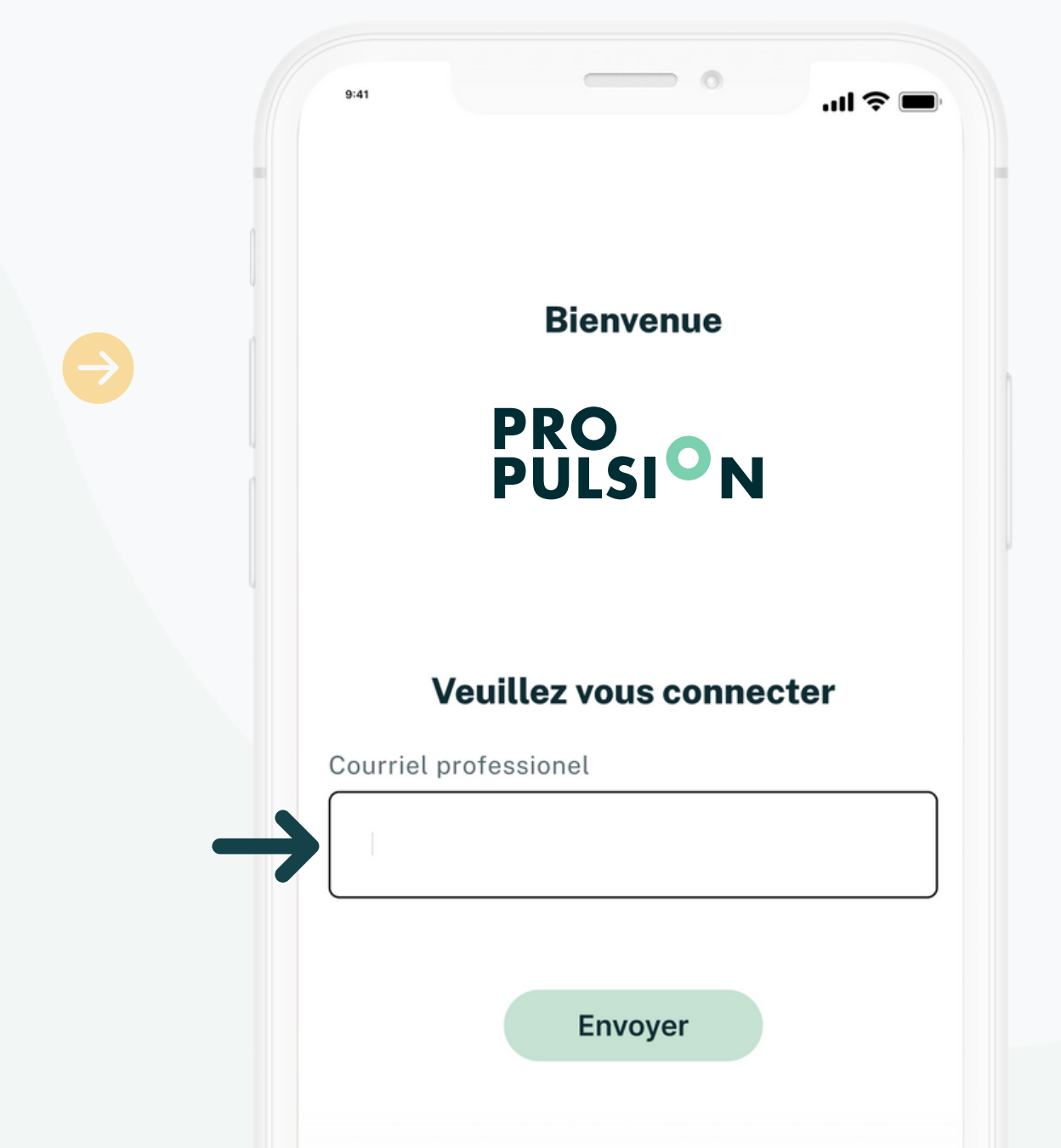

### **Étape 3 Connecter une application de suivi d'activité**

Vous aurez à connecter l'application Google fit pour le suivi de vos activités. Si vous n'avez pas l'application dans votre téléphone, vous aurez à la télécharger préalablement.

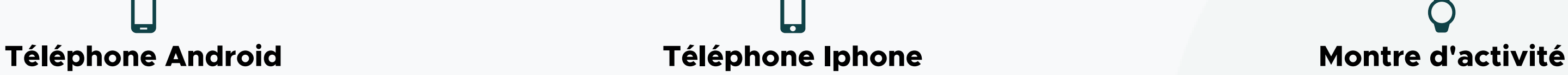

Vous aurez à connecter l'application Apple santé pour le suivi de vos activités. Cette application est automatiquement installée dans votre téléphone.

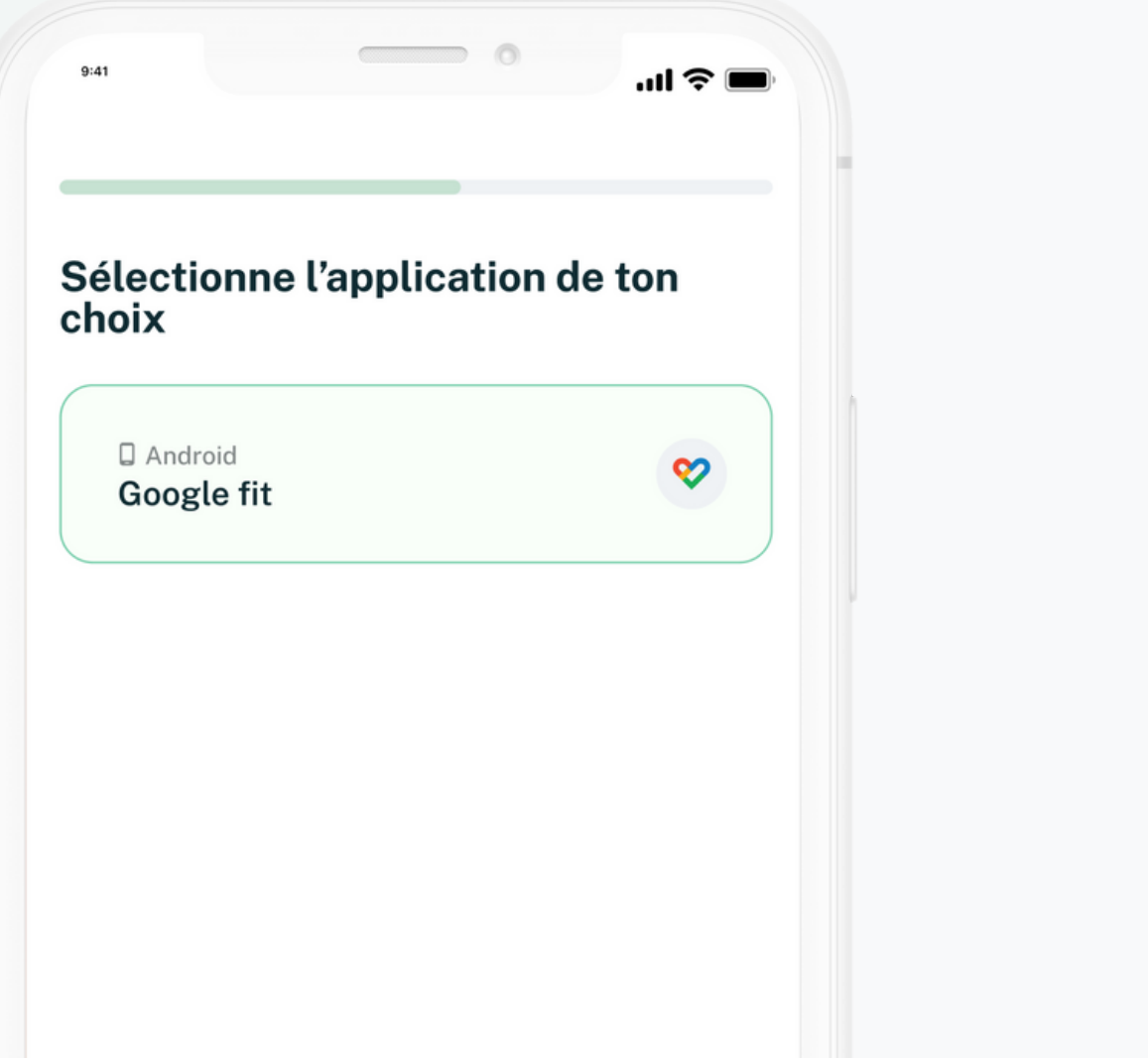

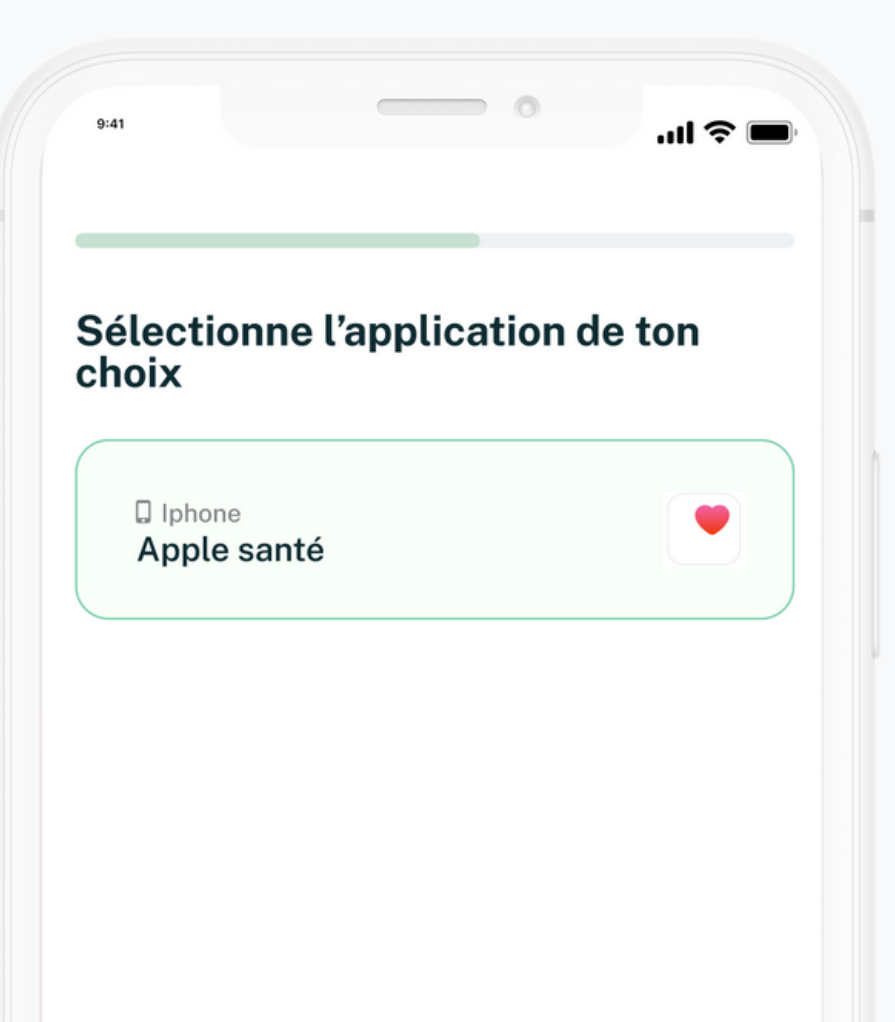

Vous pourrez connecter votre montre Apple Watch, Fitbit ou Garmin pour le suivi de vos activités.

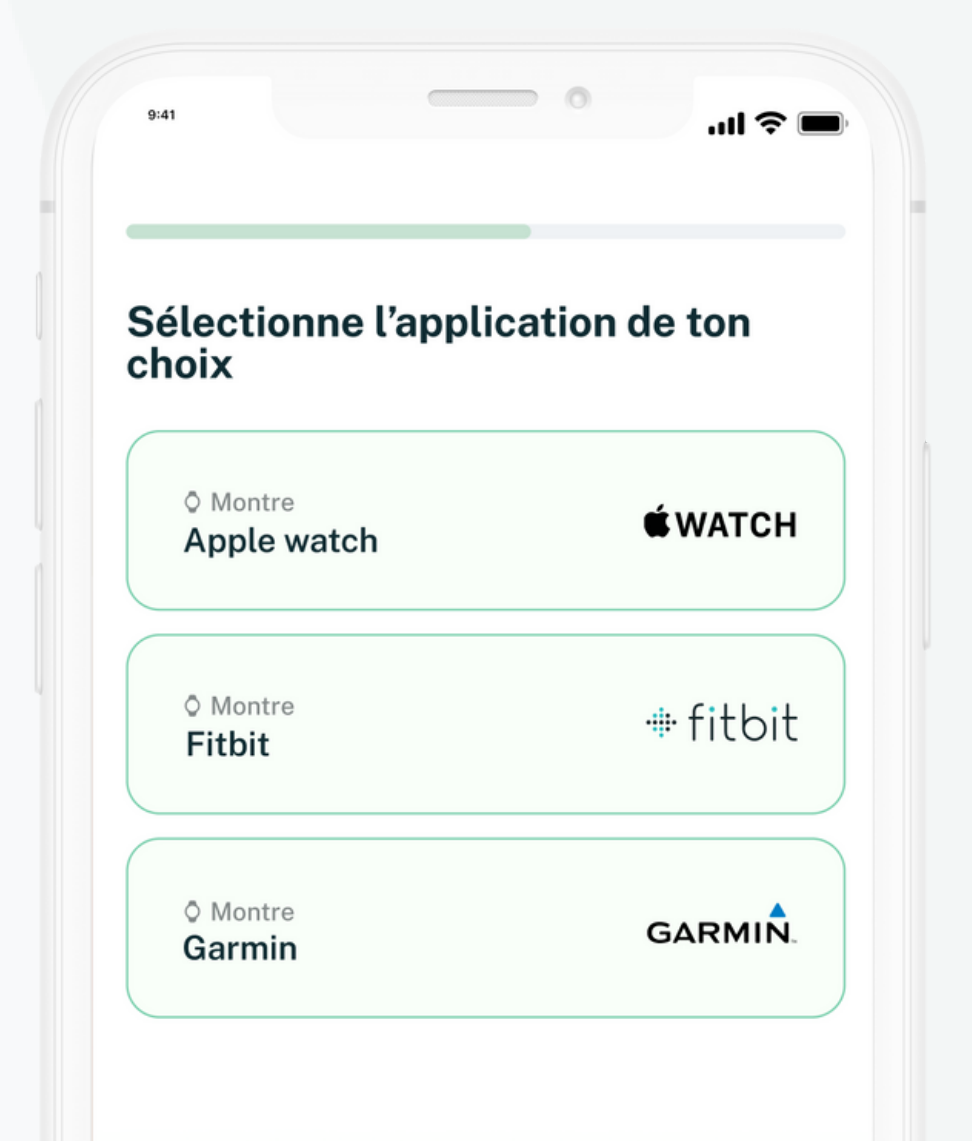

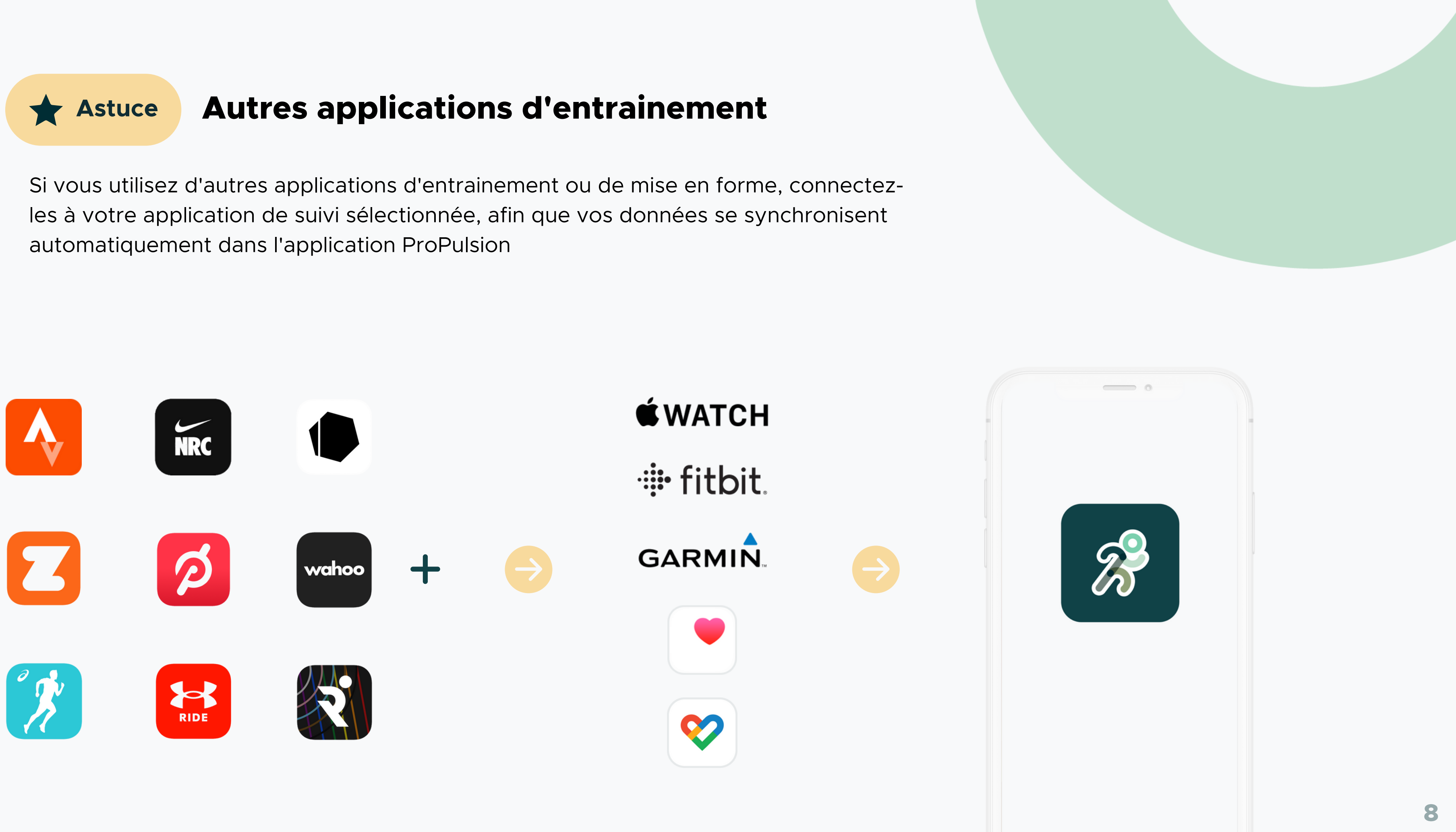

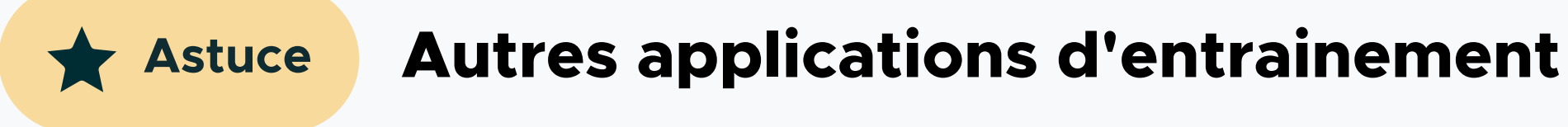

# Bienvenue dans l'application !

### $\boldsymbol{\Lambda}$ **Points d'activité**

### **Ajout manuel d'une activité**

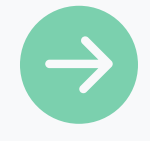

Ajouter une activité

Vous pourrez ajouter manuellement une activité en choisissant le type, la durée et l'intensité

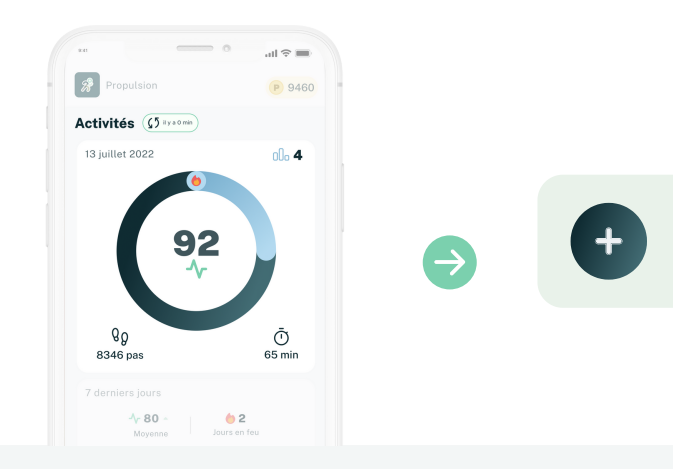

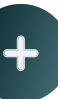

Chaque jour, vous avez la possibilité de générer jusqu'à 100 points d'activité. Un maximum de 30 pour vos pas et un maximum de 70 pour vos minutes d'activité d'intensité modérée à élevée.

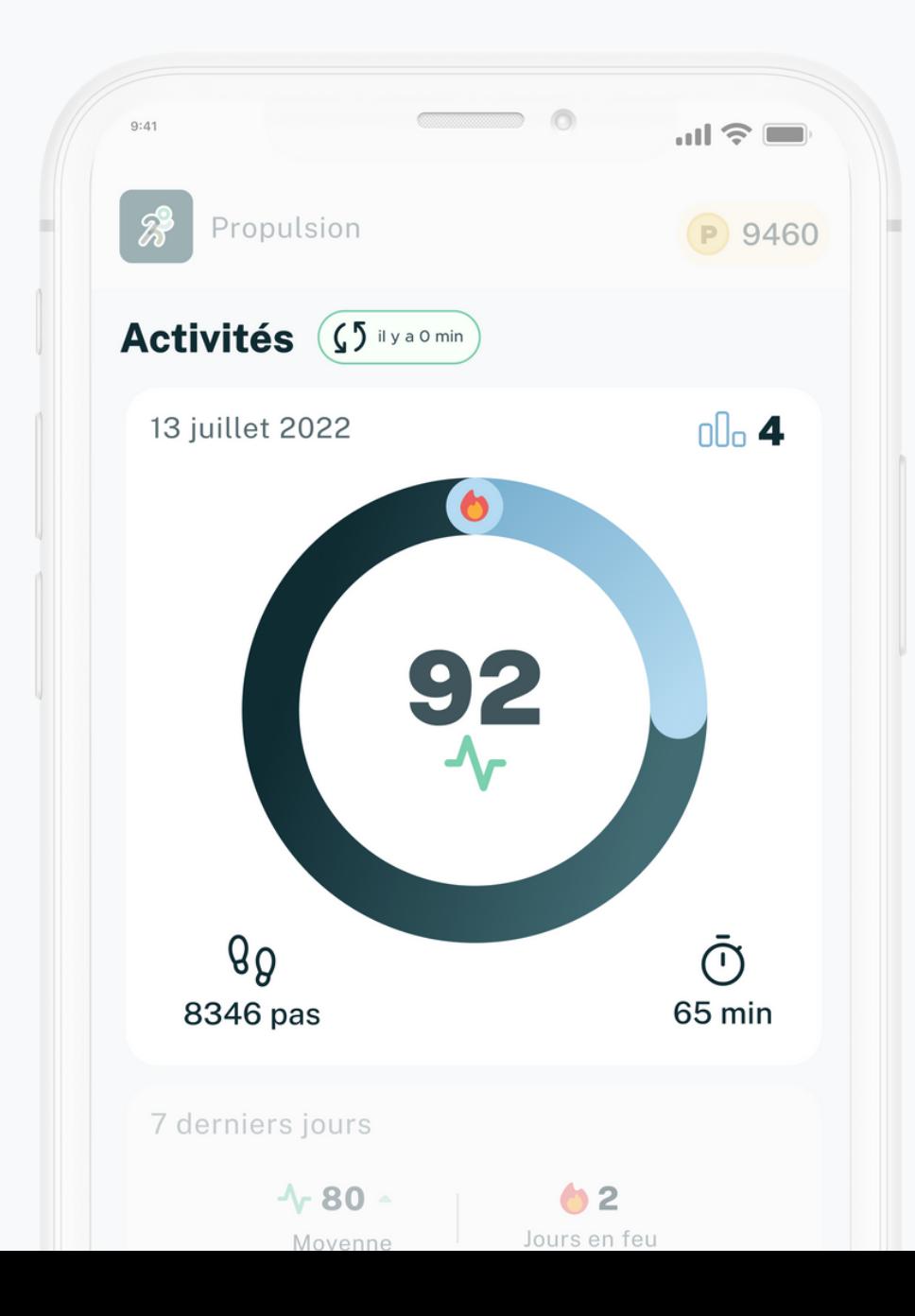

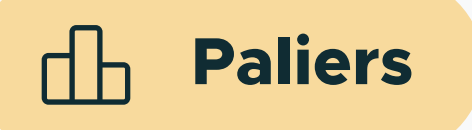

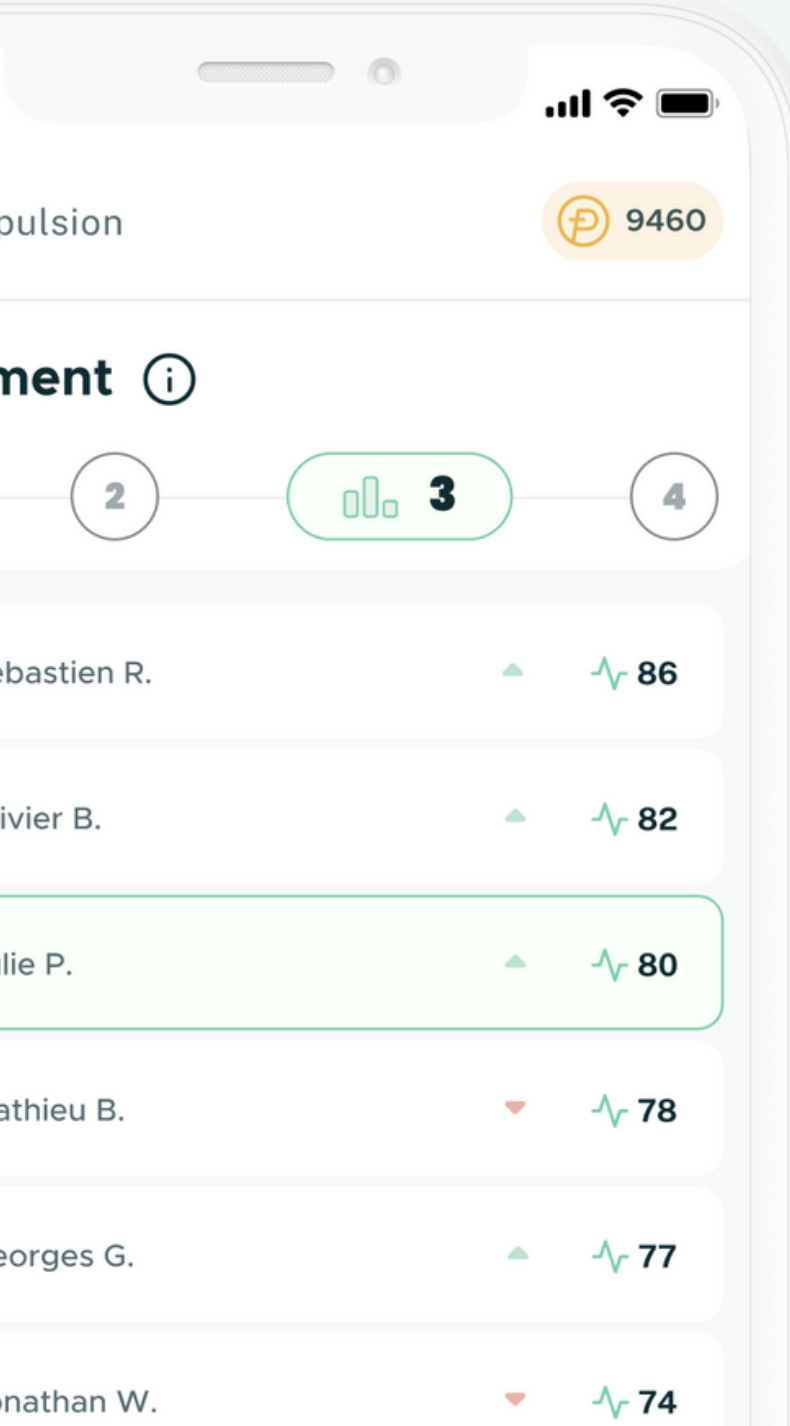

Vous obtenez ensuite une moyenne basée sur vos points d'activité générés dans les 7 derniers jours.

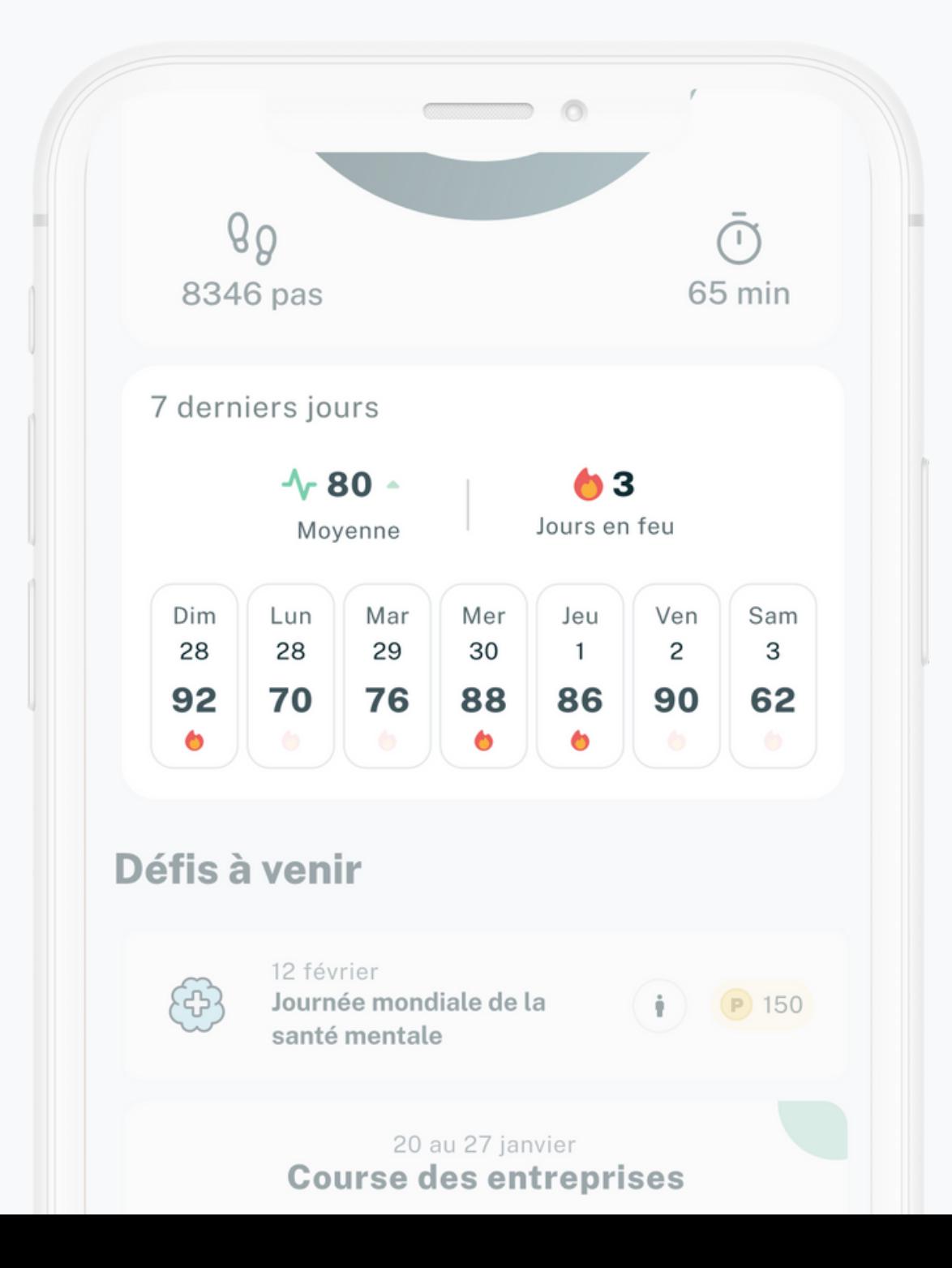

 $9:41$  $\mathcal{B}$  $Prof$  $\rightarrow$ **Classen** L. Sé  $O<sub>l</sub>$ Ju  $M_i$ Ge Jo

Vous êtes ensuite classé par paliers, avec des collègues ayant un niveau d'activité similaire.

**10**

### **Moyenne 7 jours**

### **Défis et missions** 口

La section défi vous permet de visualiser, de façon chronologique, les défis d'équipe et les missions individuelles en cours, à venir ou passées. Ces ''challenges'' ont différents niveaux de difficulté et la complétion vous donne des points et des badges.

Vous pouvez compléter des quiz afin d'obtenir des points. Les sujets de ces quiz portent sur la nutrition, le sommeil, les saines habitudes, le sport et le bien-être.

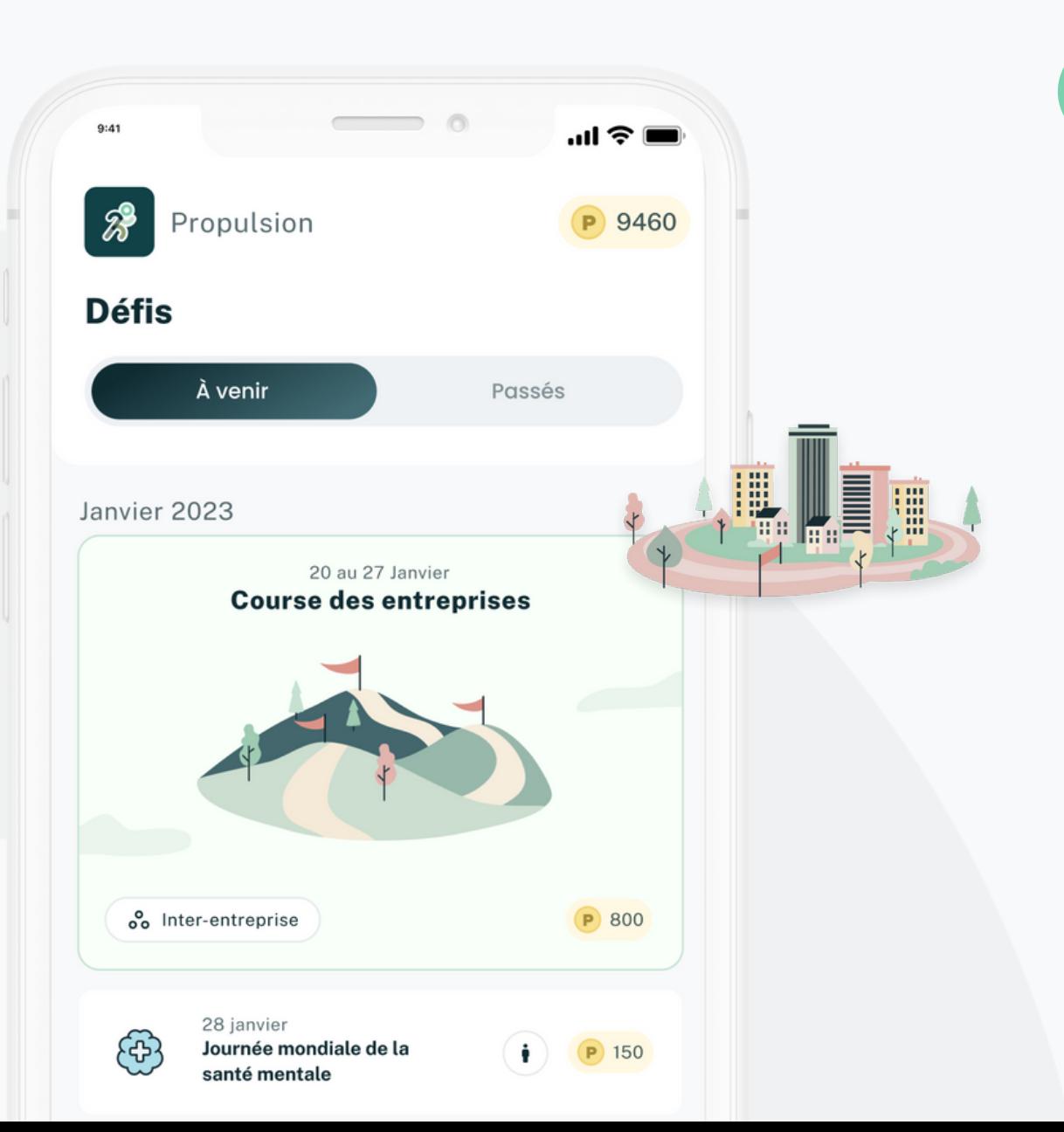

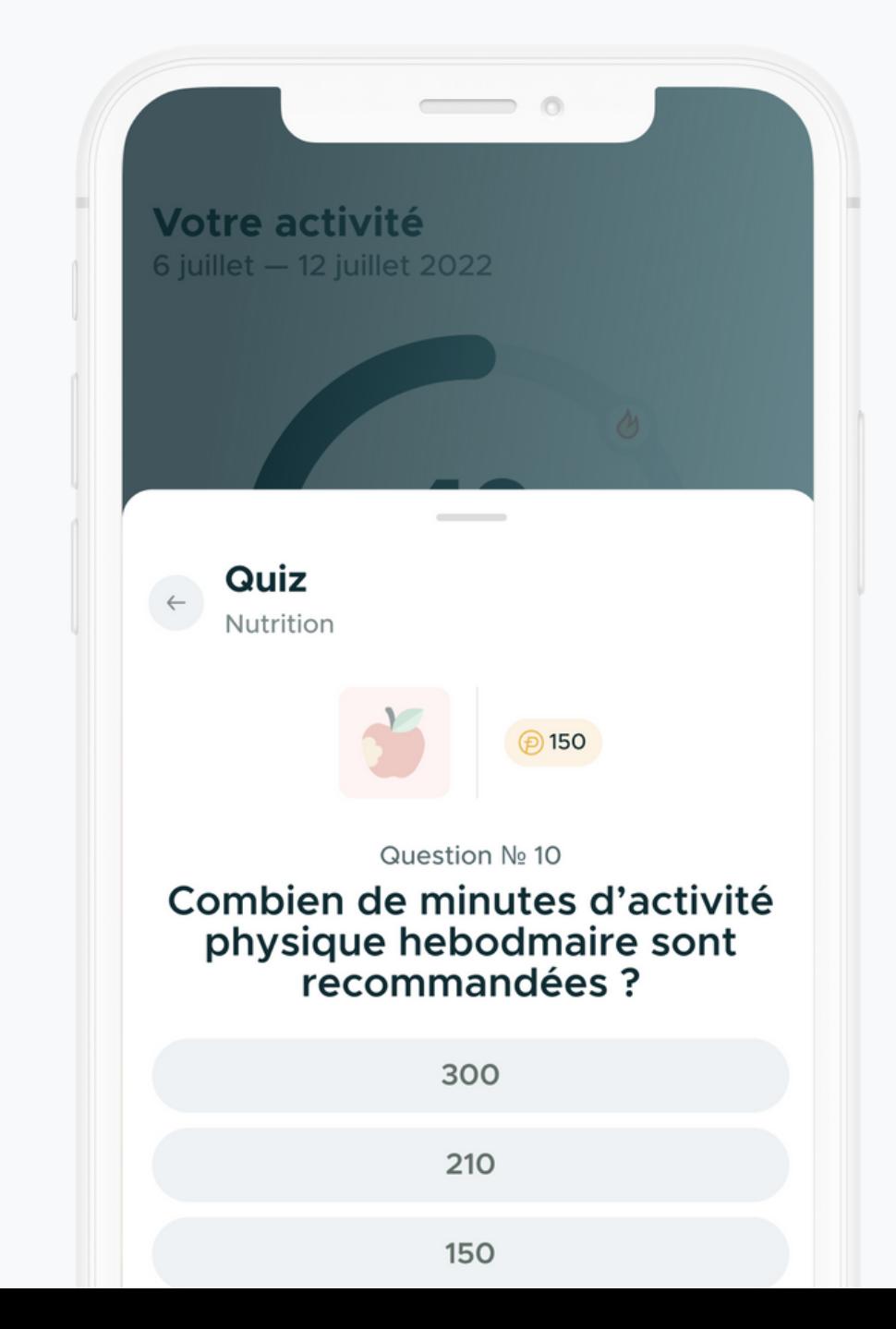

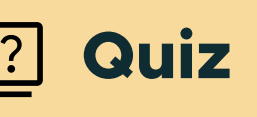

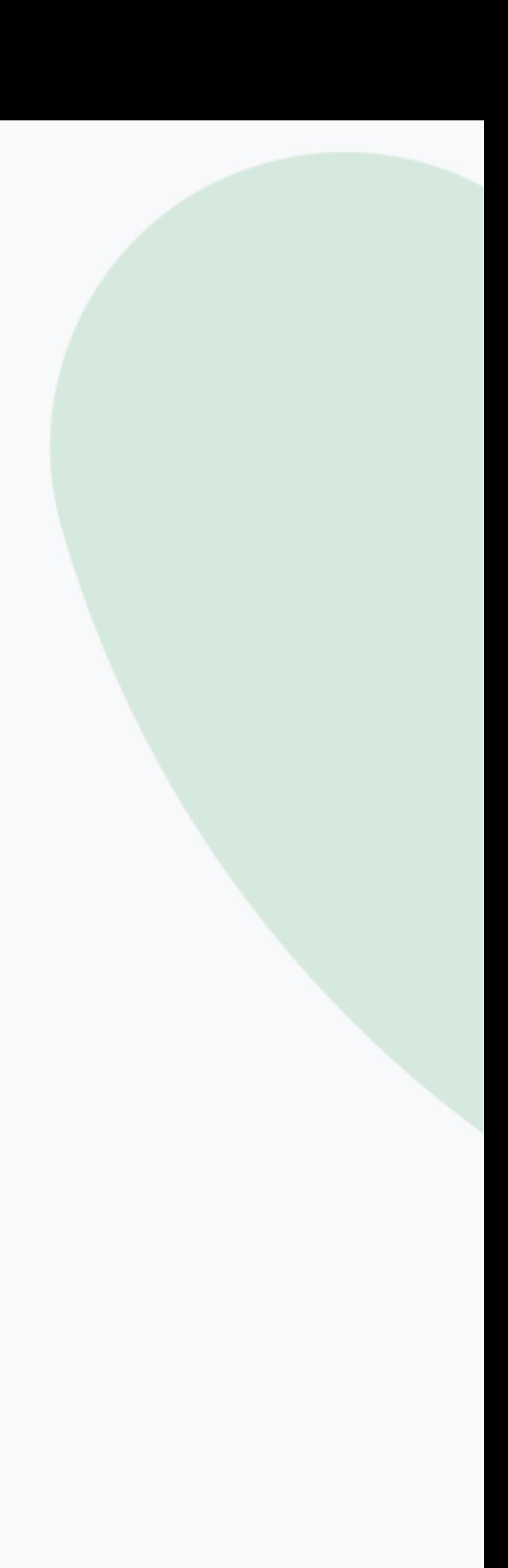

### **Points et récompenses Profil**

P

Vous accumulez des points grace à vos activités quotidiennes, la participation à des défis et la complétion des quiz. Dans cette section, vous pouvez voir un résumé de vos points accumulés et les récompenses atteignables, fixées par votre entreprise.

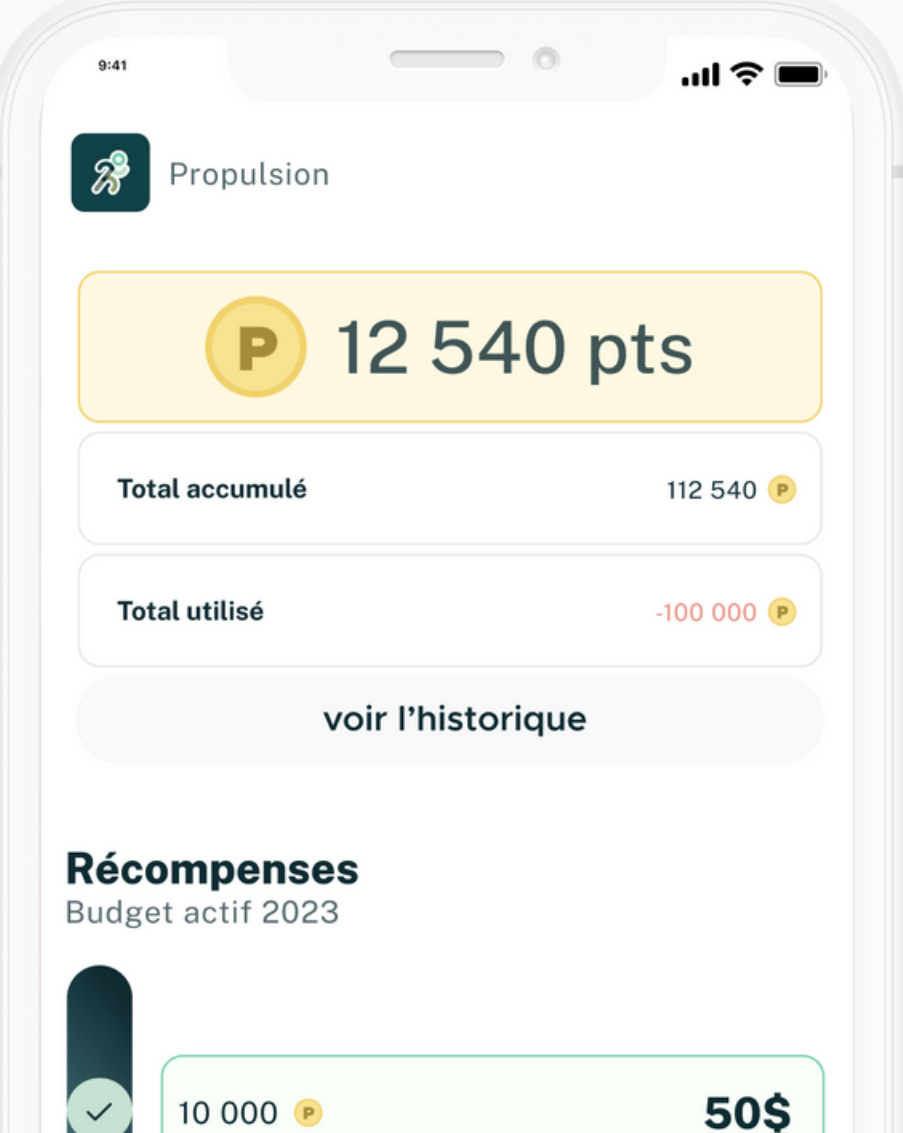

La section profil vous permet de voir vos records et badges. Vous pouvez aussi accéder aux réglages pour apporter des changements au niveau de vos appareils connectés et vos informations personnelles.

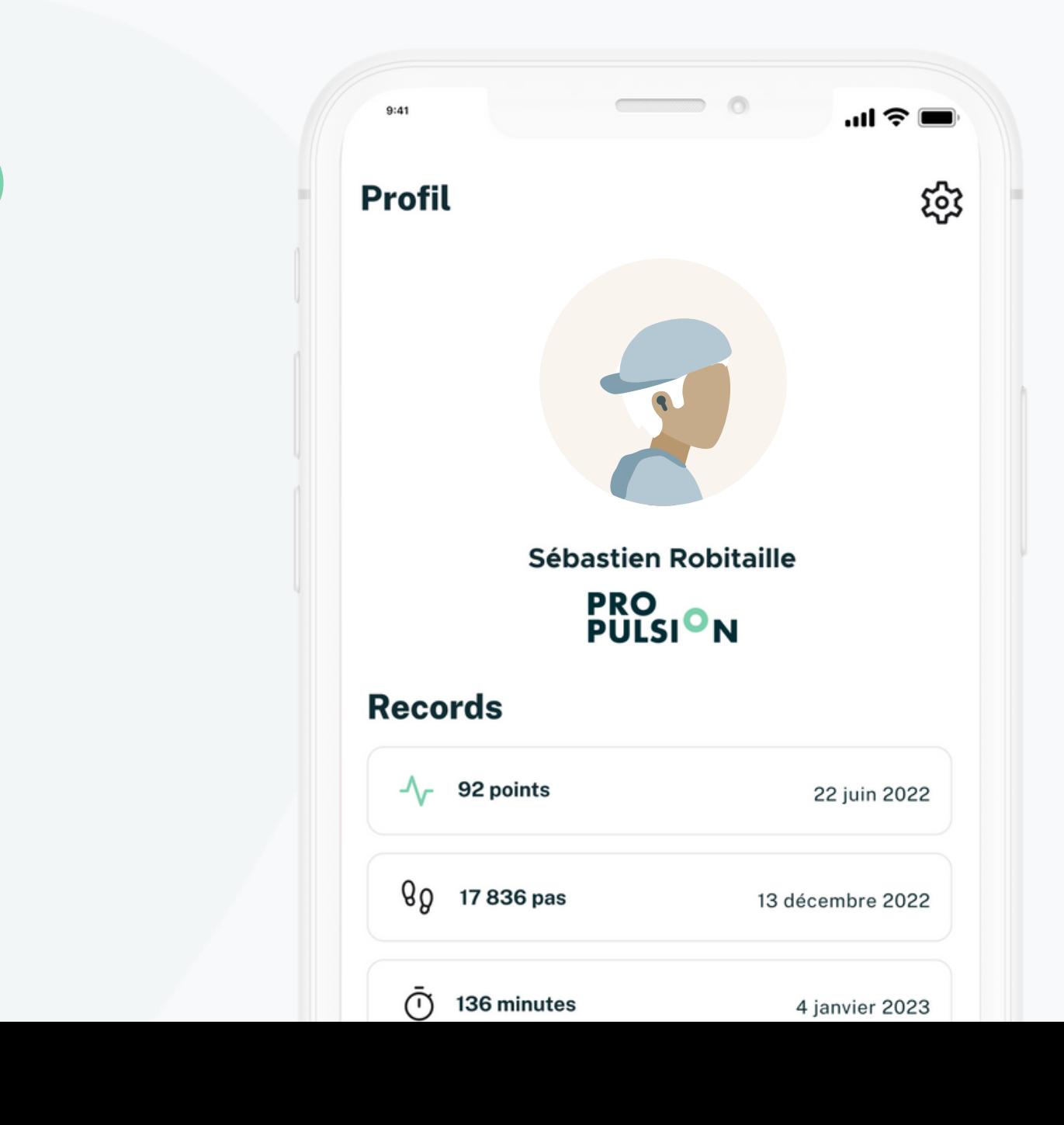

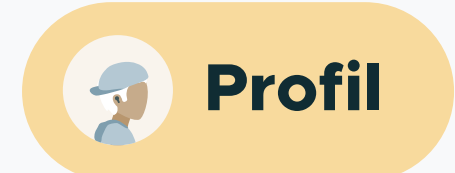

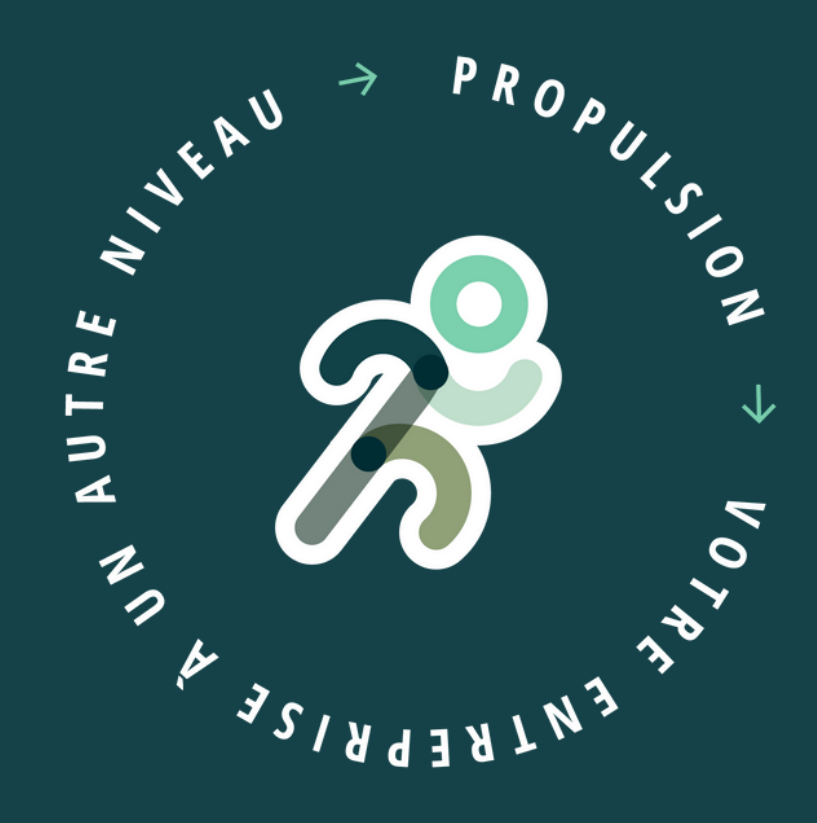